МИНИСТЕРСТВО НАУКИ И ВЫСШЕГО ОБРАЗОВАНИЯ РОССИЙСКОЙ ФЕДЕРАЦИИ

ВЛАДИВОСТОКСКИЙ ГОСУДАРСТВЕННЫЙ УНИВЕРСИТЕТ ЭКОНОМИКИ И СЕРВИСА

ФИЛИАЛ ВГУЭС В Г. НАХОДКЕ

КАФЕДРА ГУМАНИТАРНЫХ И ИСКУССТВОВЕДЧЕСКИХ ДИСЦИПЛИН

Рабочая программа дисциплины (модуля)

# **КОМПЬЮТЕРНЫЕ ТЕХНОЛОГИИ В ПРОЕКТИРОВАНИИ СРЕДЫ ПРОДВИНУТЫЙ КУРС**

Направление и профиль подготовки: 54.03.01 Дизайн Дизайн среды

> Форма обучения очная

Год набора на ОПОП 2017

Рабочая программа дисциплины Компьютерные технологии в проектировании среды продвинутый курс составлена в соответствии с требованиями ФГОС ВО по направлению подготовки 54.03.01 Дизайн (приказ Минобрнауки России от 11.08.2016 № 1004) и Порядком организации и осуществления образовательной деятельности по образовательным программам высшего образования – программам бакалавриата, программам специалитета, программам магистратуры (утв. приказом Минобрнауки России от 05 апреля 2017г. № 301)

Составитель(и):

*Прусакова Василина Васильевна, член Союза дизайнеров России, доцент, Кафедра гуманитарных и искусствоведческих дисциплин, генеральный директор, ИП Прусакова В.В. «Дизайн студия «Dimension Design Group»*

Утверждена на заседании кафедры Гуманитарных и искусствоведческих дисциплин

18.03.2020 протокол № 7

Редакция Утверждена на заседании кафедры Гуманитарных и искусствоведческих дисциплин протокол №

Заведующий кафедрой (разработчика) В.С. Просалова

*подпись фамилия, инициалы*

« 18 » марта 20 20 г.

Заведующий кафедрой (выпускающей) В.С. Просалова

« 18 » марта 20 20 г.

*подпись фамилия, инициалы*

#### 1. Цель и задачи освоения дисциплины (модуля)

Целью освоения дисциплины «Компьютерные технологии в проектировании среды продвинутый курс» являются: обеспечение студентов углубленными навыками в области организации пространства посредством изучения методов и приемов построения моделей предметов и объектов в программе 3ds Max; закрепление и расширение знаний в области инженерной графики при помощи современных графических пакетов.

Задачи освоения дисциплины:

– закрепление профессиональных компетенций;

– использование информационной компетентности, предполагающей владение новым программным обеспечением для работы с трехмерной графикой;

– применение на практике компьютерных технологий в профессиональной деятельности (компьютерное моделирование, проектирование различных объектов дизайна);

– внедрение собственных разработок и предложений по проектированию и компоновке различных объектов дизайна.

Знания и навыки, получаемые студентами в результате изучения вышеуказанной дисциплины, необходимы впроцессе обучения и в будущей профессиональной деятельности. Дисциплина ориентирована на применение широкого комплекса компьютерных технологий в процессе обучения.

#### 2. Перечень планируемых результатов обучения по дисциплине (модулю), соотнесенных с планируемыми результатами освоения образовательной программы

Планируемыми результатами обучения по дисциплине являются знания, умения, навыки, соотнесенные с компетенциями, которые формирует дисциплина, и обеспечивающие достижение планируемых результатов п о образовательной программе в целом. Перечень компетенций, формируемых в результате изучения дисциплины (модуля), приведен в таблице 1.

| Название ОПОП<br>ВО, сокращенное     | Код<br>компетенции | Планируемые результаты обучения<br>Формулировка компетенции |         |                                                                         |  |  |  |
|--------------------------------------|--------------------|-------------------------------------------------------------|---------|-------------------------------------------------------------------------|--|--|--|
| 54.03.01 «Дизайн»<br>$(E-\sqrt{13})$ | ПК-6               | Способность<br>применять<br>современные<br>технологии,      | Знания: | компьютерные графические программы                                      |  |  |  |
|                                      |                    | требуемые при реализации<br>дизайн-проекта на практике      | Умения: | вести компоновку и компьютерное<br>проектирование объектов дизайна      |  |  |  |
|                                      |                    |                                                             | Навыки: | владения компьютерным графическим<br>обеспечением дизайн-проектирования |  |  |  |

Таблица 1 – Компетенции обучающегося, формируемые в результате освоения дисциплины (модуля)

#### 3. Место дисциплины (модуля) в структуре основной образовательной программы

Дисциплина «Компьютерные технологии в проектировании среды продвинутый курс» относится к дисциплинам по выбору общепрофессионального цикла.

Входными требованиями, необходимыми для освоения дисциплины, является наличие у обучающихся компетенций, сформированных при изучении дисциплин и/или прохождении практик «Архитектурно дизайнерское материаловедение», «Дизайн и рекламные технологии», «Компьютерные технологии в графическом дизайне», «Компьютерные технологии в проектировании среды модуль 1», «Компьютерные технологии в проектировании среды модуль 2», «Компьютерные технологии в проектировании среды модуль 3», «Основы шрифта и технологии графики», «Типографика». На данную дисциплину опираются «Организация архитектурно-дизайнерской деятельности», «Организация интерьеров многоуровнего пространства», «Проектирование в дизайне среды модуль 7», «Производственная практика по получению профессиональных умений и опыта профессиональной деятельности», «Производственная преддипломная практика».

#### 4. Объем дисциплины (модуля)

Объем дисциплины в зачетных единицах с указанием количества академических часов, выделенных на контактную работу с обучающимися (по видам учебных занятий) и на самостоятельную работу по всем формам обучения, приведен в таблице 2.

| Название<br>O <sub>II</sub><br><b>BO</b><br>(сокращен<br><b>HOe</b><br>название) | Форма<br>обучен<br>ия | Цикл        | Семест<br>$(O \Phi O)$<br>Kypc<br>$(3\Phi O)$ | Трудоемкость | Объем контактной работы (час) |            |      |                   |         |            | Форма             |            |
|----------------------------------------------------------------------------------|-----------------------|-------------|-----------------------------------------------|--------------|-------------------------------|------------|------|-------------------|---------|------------|-------------------|------------|
|                                                                                  |                       |             |                                               | (3.E.)       | <b>Bcero</b>                  | Аудиторная |      | Внеаудитор<br>ная |         | <b>CPC</b> | промежут<br>очной |            |
|                                                                                  |                       |             |                                               |              |                               | лек        | прак | лаб               | $\Pi$ A | <b>KCP</b> |                   | аттестании |
| 54.03.01<br>Дизайн                                                               | ОФО                   | Б.1.ДВ.Е.01 |                                               |              | 69                            |            | 68   |                   |         |            | 39                | Э          |

Таблица 2 – Общая трудоемкость дисциплины

#### 5. Структура и содержание дисциплины (модуля)

#### 5.1 Структура дисциплины (модуля) для ОФО

Тематический план, отражающий содержание дисциплины (перечень разделов и тем), структурированное по видам учебных занятий с указанием их объемов в соответствии с учебным планом, приведен в таблице 3.1

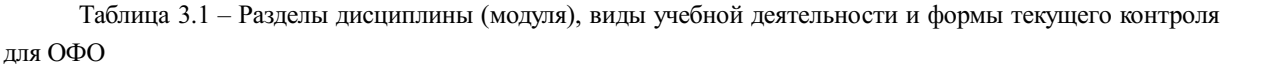

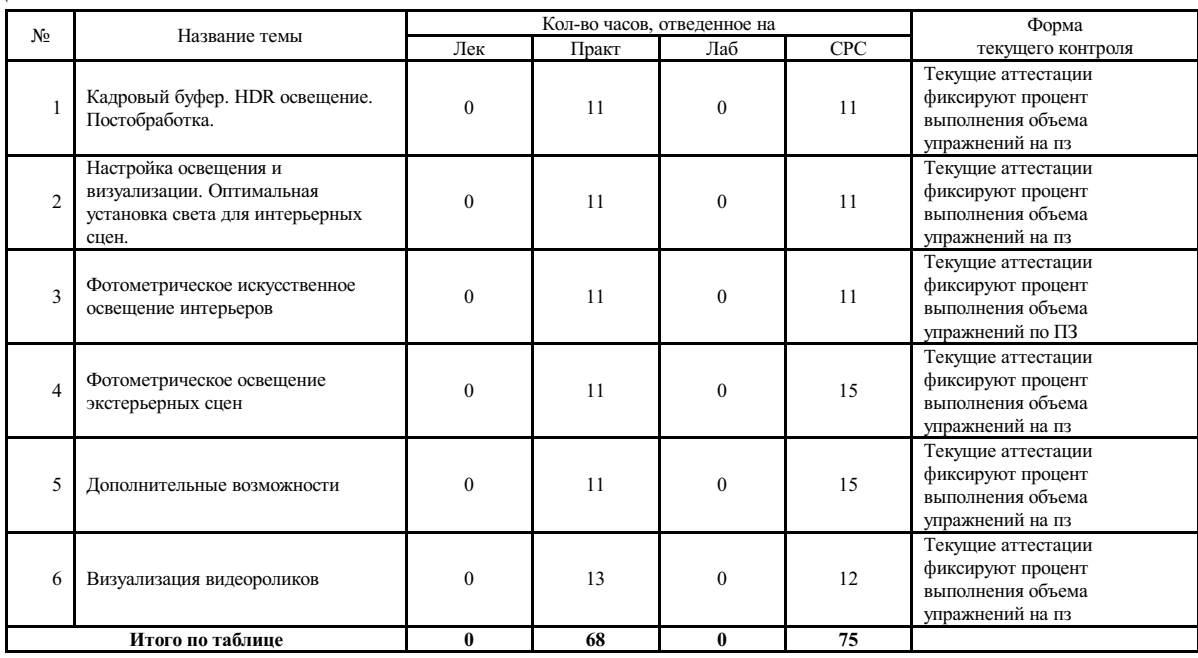

#### 5.2 Содержание разделов и тем дисциплины (модуля) для ОФО

#### Тема 1 Кадровый буфер. HDR освещение. Постобработка.

Содержание темы: Изучение кадрового буфера Vray. HDR – изображения. Настройка яркости итогового изображения. Обзор элементов рендера. Сохранение элементов рендера в раздельные файлы. Сохранение итогового изображения в обычных и HDR – совместимых форматах. Постобработка итогового изображения средствами Vray. Принцип работы небесного портала (установка и настройка параметров). Взаимосвязь работы портала и настроек окружающей среды. Установка HDR изображения в качестве окружающей среды. Использование портала и окружения в виде HDR изображения для фотореалистичного освещения интерьера.

Формы и методы проведения занятий по теме, применяемые образовательные технологии: Практическое занятие.

Виды самостоятельной подготовки студентов по теме: Произвести визуализацию интерьера с HDR освещением.

#### Тема 2 Настройка освещения и визуализации. Оптимальная установка света для интерьерных сцен.

Содержание темы: Методы расчета глобального освещения. Использование технологии Brute Force. Использование технологии Irradiance Map. Принцип работы технологии Light Cache. Обзор схем настройки глобального освещения для большинства сцен. Применение метода Ambient Occlusion для прорисовки деталей в тенях. Освещение интерьера различными методами. Шумоподавление с помощью технологии Vray Denoiser.

Формы и методы проведения занятий по теме, применяемые образовательные технологии: Практическое занятие .

Виды самостоятельной подготовки студентов по теме: Произвести визуализацию интерьера с использованием световых порталов и продвинутых настроек освещения.

#### Тема 3 Фотометрическое искусственное освещение интерьеров.

Содержание темы: Физически точная модель света. Физические параметры искусственных источников света (светильники). Настройка экспозиции и физически точного света в интерьере. Имитация сложных искусственных источник освещения специальными средствами Vray. Применение оптических эффектов для имитации свечения светильников.

Формы и методы проведения занятий по теме, применяемые образовательные технологии: практические занятия.

Виды самостоятельной подготовки студентов по теме: Произвести визуализацию интерьера с искусственным освещением и применением оптических эффектов.

#### Тема 4 Фотометрическое освещение экстерьерных сцен.

Содержание темы: Настройка физически точного освещения экстерьера в дневное время. Система Daylight. Настройка параметров VraySun и VraySky. Настройка HDR окружения. Настройка Vray для экстерьерной визуализации. HDR освещение для ночной визуализации экстерьера. Светильник Vray Domelight.

Формы и методы проведения занятий по теме, применяемые образовательные технологии: Практическое занятие.

Виды самостоятельной подготовки студентов по теме: Произвести визуализацию экстерьера в дневное и ночное время используя физически точную модель света и без нее.

#### Тема 5 Дополнительные возможности.

Содержание темы: Послойная визуализация – разбиение визуализируемого изображения на отдельные элементы и последующая их сборка в Adobe Photosop. Пакетный рендер. Эффекты для художественных визуализаций – атмосферный эффект Vray Fog; стереографика .

Формы и методы проведения занятий по теме, применяемые образовательные технологии: Практическое занятие.

Виды самостоятельной подготовки студентов по теме: Производство пакетного рендера. Визуализация сцен с применением художественных эффектов.

#### Тема 6 Визуализация видеороликов.

Содержание темы: Типы видеороликов. Создание полета камеры через сцену. Настройка рендера для видеоролика с анимацией полета камеры. Создание анимированного объекта на неподвижном фоне. Настройка рендера для видеоролика с анимацией объектов. Полнокадровая анимация.

Формы и методы проведения занятий по теме, применяемые образовательные технологии: Практическое занятие .

Виды самостоятельной подготовки студентов по теме: Произвести визуализацию видеороликов: интерьерная сцена, анимация объектов.

#### 6. Методические указания по организации изучения дисциплины (модуля)

Применение информационных технологий в учебном процессе: использование мультимедийного оборудования, комплекса презентаций и демонстрационных материалов для проведения лабораторных работ; выполнение практикоориентированных заданий.

При реализации основной образовательной программы используются технологии электронного обучения, основанные на сочетании очных занятий и целенаправленной и контролируемой самостоятельной работы обучающихся с размещаемыми в электронной образовательной среде Moodle электронными учебными курсами и иными электронными образовательными ресурсами.

Электронное обучение используется также при проведении текущего контроля и промежуточной аттестации обучающихся.

Задания выполняются в соответствии с пояснениями к соответствующей теме в ЭОС Moodle.

Учебно-методический материал (презентации PowerPoint; задания и пояснения в Adobe Acrobat, визуальный/графический материал в виде растровых изображений) для СРС представлен в ЭОС Moodle, и соответствует теме ЛР.

- Информационные технологии: ACDSee Pro 2.5 Photo Manager 2009 English

- Информационные технологии: Adobe Acrobat X Pro

- Информационные технологии: Adobe After Effects CS6 11.0

- Информационные технологии: Adobe Photoshop CS6.0 Russian
- Информационные технологии: Autodesk 3ds MAX 2012 Russian
- Информационные технологии: Autodesk 3ds Max Design 2013 Russian

- Информационные технологии: Autodesk AutoCAD 2012 Russian

- Информационные технологии: CorelDRAW Graphiccs Suite X7

- Информационные технологии: Microsoft Office 2010 Standart

- Информационные технологии: V-Ray 3.0 для 3ds Max

- Материально-техническое обеспечение: Компьютеры

Особенности организации обучения для лиц с ограниченными возможностями здоровья и инвалидов.

При необходимости обучающимся из числа лиц с ограниченными возможностями здоровья и инвалидов (по заявлению обучающегося) предоставляется учебная информация в доступных формах с учетом их индивидуальных психофизических особенностей:

- для лиц с нарушениями зрения: в печатной форме увеличенным шрифтом; в форме электронного документа; индивидуальные консультации с привлечением тифлосурдопереводчика; индивидуальные задания, консультации и др.

- для лиц с нарушениями слуха: в печатной форме; в форме электронного документа; индивидуальные консультации с привлечением сурдопереводчика; индивидуальные задания, консультации и др.

- для лиц с нарушениями опорно-двигательного аппарата: в печатной форме; в форме электронного документа; индивидуальные задания, консультации и др.

### **7. Фонд оценочных средств для проведения текущего контроля и промежуточной аттестации обучающихся по дисциплине (модулю)**

В соответствии с требованиями ФГОС ВО для аттестации обучающихся на соответствие их персональных достижений планируемым результатам обучения по дисциплине созданы фонды оценочных средств. Типовые контрольные задания, методические материалы, определяющие процедуры оценивания знаний, умений и навыков, а также критерии и показатели, необходимые для оценки знаний, умений, навыков и характеризующие этапы формирования компетенций в процессе освоения образовательной программы, представлены в Приложении 1.

### **8 Перечень основной и дополнительной учебной литературы, необходимой для освоения дисциплины (модуля)**

Доступ в электронную информационно-образовательную среду организации, а также к основной и дополнительной литературе в ЭБС осуществляется с компьютеров, подключенных к Электронной библиотеке ВГУЭС:

1. Консультант Плюс: полнотекстовая справочно-информационная система нормативно-правовых документов - Режим доступа: [http://www.consultant.ru](http://www.consultant.ru/)

2. Электронно-библиотечная система издательства (образовательная платформа) «Юрайт» - Режим доступа: [https://urait.ru](https://urait.ru/)

3. Электронно-библиотечная система издательства «Лань» - <https://e.lanbook.com/>

4. Научная электронная библиотека eLIBRARY.RU - [https://www.elibrary.ru](https://www.elibrary.ru/)

5. Электронная библиотека Издательского дома Гребенникова «GrebennikOn» [https://grebennikon.ru](https://grebennikon.ru/)

### **9 Перечень информационных технологий**

1. Электронные учебники

2. Технологии мультимедиа.

3. Технологии Интернет (электронная почта, электронные библиотечные системы, электронные базы данных).

### Программное обеспечение:

Microsoft Windows Professional 8.1 64 bit Russian Upgrade Academic OPEN (Academic license №61125270, бессрочная), Microsoft Office 2007 RUS (лицензия №44216302, бессрочная), Winrar (электронная лицензия №RUK-web-1355405, бессрочная), Kaspersky Endpoint Security 10 для Windows (лицензия №17E0200430130957417676, действительна с 30.04.2020 по 05.08.2022), Adobe Photoshop CS4 (лицензия №13301000-2367-8712-9229-8553, бессрочная), Java(TM) 6 Update 26 (свободное), Eclipse (свободное), Note Pad ++(свободное), Sublime Text Build 3211(свободное), Zeal-0.6.1(свободное), Ninja-ide-2.3(свободно), Gimp-2.10.22(свободное), Firefox Setup 52.9.0esr (свободное), Adobe Google Chrome (свободное); Adobe Acrobat Reader (свободное); Adobe Flash Player (свободное), Autodesk 3ds Max 2018 64 bit Academic Edition (лицензия №568-74573589 для учебных заведений, действительна до 21.10 2021), CorelDRAW(R) Graphics Suite X4 (лицензия № DR14C22-GAYEHHD-259CBV7- B4V4L4U, бессрочная), AutoCAD 2010 Academic Edition for SUBS New NLM 20 Pack (+2 teacher) (лицензия №351-73171484 бессрочная)

Программное обеспечение для лиц с ограниченными возможностями

1. Экранная лупа в операционных системах линейки MS Windows

2. Экранный диктор в операционных системах линейки MS Windows

### **10 Перечень ресурсов информационно - телекоммуникационной сети «Интернет»**

1. Систематический информационный ресурс (витрина брэндов и технологий, дизайн, новости) [Электронный ресурс]. – Режим доступа: [http://www.a3d.ru](http://www.a3d.ru/)

2. Профессиональное сообщество рекламистов и дизайнеров **ADCR** [Электронный ресурс]. – Режим доступа: [http://www.adcrussia.ru](http://www.adcrussia.ru/)

3. On-line архитектурное обозрение **architektonika** [Электронный ресурс]. – Режим доступа: [http://architektonika.ru](http://architektonika.ru/)

4. Информационный дизайнерский портал [Электронный ресурс]. – Режим доступа: [http://www.deforum.ru](http://www.deforum.ru/)

5. Информационный портал (и печатный журнал) по дизайну [Электронный ресурс]. – Режим доступа: [http://kak.ru](http://kak.ru/)

6. Архитектура, дизайн, строительство - информационно-аналитический портал [Электронный ресурс]. – Режим доступа: [http://protoart.ru](http://protoart.ru/)

7. Официальный сайт союза дизайнеров России [Электронный ресурс]. – Режим доступа: [http://www.sdrussia.ru](http://www.sdrussia.ru/)

### **11 Материально-техническое обеспечение дисциплины (модуля)**

Для проведения занятий лекционного типа предлагаются наборы демонстрационного оборудования и учебно-наглядных пособий, обеспечивающие тематические иллюстрации, соответствующие примерным программам дисциплин (модулей), рабочим учебным программам дисциплин (модулей).

Перечень материально-технического обеспечения, необходимого для реализации программы бакалавриата, включает в себя лаборатории, оснащенные лабораторным оборудованием, в зависимости от степени его сложности.

#### 12. Словарь основных терминов

Альфа-канал (Alpha channel) - в описание цвета (RGB) может входить специальный канал, называемый альфа каналом, который отвечает за прозрачность данного цвета. Т.о. цвет описывается как ARGB. применяется в растровых изображениях в качестве дополнительного цветового канала в добавление к уже имеющимся, и используется, как правило, для задания в изображении масок, которые используется для выделения или скрытия части изображения.

Анти-алиасинг (Anti-aliasing) - способ обработки (интерполяции) пикселов для получения более четких краев (границ) изображения (объекта). Наиболее часто используемая техника, для создания плавного перехода от цвета линии или края к цвету фона. В некоторых случаях, результатом является смазывание (blurring) краев.

Атмосферные эффекты (Atmospheric Effect) - специальные эффекты, позволяющие улучшить рендеринг изображений реального мира.

Бамп (Bump) - эта технология разработана для придания дополнительной детализации и объемности объектам без изменения их геометрических размеров. В случае если bump map будет не статичной, а анимированной, то можно достичь эффектов визуального изменения геометрии объекта во времени.

Библиотека материалов (Material libraries) - файлы на жестком диске, используемые для хранения определений карт и материалов. Доступ к ним осуществляется из любого файла 3D Мax.

Битмап (Bitmap) - способ кодирования изображения пиксел за пикселом.

Блик (Specular) - световая характеристика, которая определяет то, как свет будет отражаться от объектов.

Буфер (Buffer) - область временного хранения данных, часто используется для компенсации разницы в скорости работы различных компонентов системы. Часто, в качестве буфера используется дополнительная память, зарезервированная для временного хранения данных, которые передаются между центральным процессором системы и периферией (такой, как винчестер, принтер или видеоадаптером). Особенно полезен буфер для компенсации разницы в уровнях интенсивности потоков данных, для обеспечения места размещения данных, когда процессы асинхронны (например, данные переданные в контроллер видеоплаты должны дождаться, когда графический процессор закончит выполнение текущей операции, и считает новую порцию информации), и для сохранения данных в неизменном виде (как буфер для видеокадра). Некоторые буферы являются частью адресуемой памяти центрального процессора системы, другие буферы памяти являются частью периферийных устройств. В 3D графике с использованием подключаемого модуля V-Ray используется Frame Buffer.

Буфер кадра (Frame buffer) - специально отведенная область памяти компьютера или отдельной платы для временного хранения данных о пикселах, требуемых для отображения одного кадра (полного ) the contract of the contract of  $\mathcal{A}$  , and  $\mathcal{A}$  , and  $\mathcal{A}$  , and  $\mathcal{A}$  , and  $\mathcal{A}$  , and  $\mathcal{A}$  , and  $\mathcal{A}$  , and  $\mathcal{A}$  , and  $\mathcal{A}$  , and  $\mathcal{A}$  , and  $\mathcal{A}$  , and  $\mathcal{A}$  , and  $\mathcal{A}$ 

> , .

#### Вершина (Vertex) - точка в трехмерном пространстве, где соединяются несколько линий.

Гамма (Gamma) - характеристики дисплеев, использующих фосфор, нелинейны. Небольшое изменение напряжения, когда общий уровень напряжения низок, приводит к изменению уровня яркости, однако такое же небольшое изменение напряжения не приведет к такому же заметному изменению яркости в случае, если общее напряжение велико. Этот эффект или, точнее, разница между тем, что должно быть и тем, что реально измерено, называется гаммой.

Глянцевость (Glossiness) - позволяет настроить размер зеркальных подсветок, рассеиваемых поверхностью.

Грань (Face) - ровная треугольная плоскость, которая служит в качестве стандартного блока поверхностей каркаса.

Графический дизайн - художественно-проектная деятельность, основным средством которой служит рисунок. Ее целью является визуализация ининформации, предназначенной для массового распространения посредством полиграфии, кино, телевидения, а также создание элементов предметной среды и изделий.

Графический редактор - программа, позволяющая создавать и редактировать изображения на экране монитора: рисовать линии, раскрашивать области экрана, создавать надписи различными шрифтами, обрабатывать изображения и т.д. Некоторые графические редакторы обеспечивают возможность получения изображений трехмерных объектов, их сечений и разворотов.

Двумерная графика (2D Graphics) - графика, «действие» в которой происходит в одной плоскости. Например, пользовательский интерфейс.

Дизайн - художественное конструирование. С одной стороны деятельность, подразумевающая творческое начало и творческий подход, а с другой – нечто практичное и целесообразное, что создается по вполне рациональным законам. Дизайн - это обширная сфера, которая включает в себя много разных областей: промышленный дизайн, дизайн текстиля, дизайн интерьера, дизайн костюма, ландшафтный дизайн, рекламный дизайн и т.д.

Дизайнер - человек, занимающийся художественным конструированием, дизайном на профессиональной основе.

Зеркальный цвет (Specular color) - цвет, отраженный поверхностью материала.

Инвайронмент (Environment) - Environment Map-[Bump](http://edu.vvsu.ru/mod/glossary/showentry.php?courseid=5539&eid=11288&displayformat=dictionary) Mapping. Технология являющаяся дальнейшим развитием [Bump](http://edu.vvsu.ru/mod/glossary/showentry.php?courseid=5539&eid=11288&displayformat=dictionary) Mapping . В этом случае, помимо базовой текстуры объекта, применяется еще две текстуры:

1. Текстура являющаяся отрендеренным вариантом трехмерной сцены вокруг объекта (environment map)

2. Текстура - карта рельефа (bump map).

Самостоятельно и совместно с Procedural Texturing, данная технология позволяет получить такие натуральные эффекты как отражение, отражение в кривом зеркале, дрожжание поверхностей, искажение изображения вызываемое водой и теплым воздухом,трансформация искажений по шумовым алгоритмам, имитация туч на небе и др.

Интерполяция (Interpolation) - математический способ восстановления отсутствующей информации. Например, необходимо увеличить размер изображения в 2 раза, со 100 пикселов до 200. Недостающие пикселы генерируются с помощью интерполяции пикселов, соседних с тем, который необходимо восстановить. После восстановления всех недостающих пикселов получается 200 пикселов вместо 100 существовавших, и таким образом, изображение увеличилось вдвое.

Интерфейс (Interface) - от англ "interface" - устройство сопряжения, связующее звено - "лицо" компьютерной программы, которое вы видите на экране монитора и с помощью которого можете управлять программой. Например, этот текст, вы видите в интерфейсе Интернет-браузера - программы, созданной для отображения Интернет-страниц.

Карты (Maps) - изображения, назначаемые для материаловов в виде определенных рисунков. В 3DS МАХ 4 имеется несколько типов карт. К ним относятся стандартные растровые изображения (формата .bmp, .jpg или .tga), процедурные карты (в частности, Checker или Marble), а также такие системы обработки изображений, как объединители и системы маскирования.

Компьютерная графика (Computer graphics) - общее направление, описывающее создание или манипуляцию графическими изображениями и изобразительными данными с помощью компьютера. Может использоваться в CAD, анимации, дизайне, архитектуре, деловой графике и т.д. Системы для компьютерной графики обычно являются интерактивными, т.е. отображают изображение на дисплее таким, каким оно

создано, или в виде, в который преобразована исходная картинка.

Компьютерный дизайн - переходит из сферы обслуживания ранее сложившихся видов дизайнерского проектирования в самостоятельный вид творчества. Современные компьютерные программы не только сокращают время работы над проектом, но и значительно расширяют палитру графических и технических возможностей дизайнера. Специальные проектные пакеты художественно-графических и инженерно конструкторских программ включают трехмерную графику и мультипликацию. Позволяют в трехмерном изображении и в реальном времени моделировать будущий объект, проверять его функционирование, в том числе , и в экстремальных условиях. Набирают силы такие направления, как телевизионный и компьютерный дизайн.

Контраст - градационная характеристика черно-белого или цветного изображения по различию в светлоте (насыщенности цвета) его наиболее ярких и наиболее темных участков.

Кривые Безье - сплайн (от внгл. spline, от [flat] spline — гибкое лекало, гибкая плазовая рейка полоса металла, используемая для черчения кривых линий). Кривые Безье являются основой векторной и 3D графики, и основным ее элементом, на основе которого строятся все более сложные изображения. Кривые Безье строятся по двум точкам, соединенным между собой отрезком, а кривизна этого отрезка задается в зависимости от длины и угла наклона пары векторов, являющихся касательными к этому отрезку. В случае, если векторы, корректирующие кривизну отрезка, отсутствуют, или принадлежат ему, то отрезок соединяет две соседние точки по кратчайшему расстоянию между ними. Кривые Безье названы вчесть французского инженера Пьера Безье, который одним из первых математически описал эти векторные формы, применяемые ныне в векторной и инженерной графике.

Линия (Line) - является самым распространенным средством изображения. Значение линии как изобразительного средства состоит в особой природе человеческого зрения. Любой объект наблюдения воспринимается посредством движения глаз, прослеживающих контур объекта (его наружную линию), грани цы поверхностей объекта (в виде их линейных очертаний). Опыт человеческого восприятия позволяет воспринимать контур не как самостоятельную линию, а как линейное образование, характеризующее структурные качества предмета. Человеческое сознание воспринимает контур как часть конструкции любого объекта с учетом поправок на перспективное искажение форм, индивидуальные особенности конструктивной структуры предмета, условия его освещенности и положения в пространстве. Линейное (контурное) восприятие предмета передает содержательную информацию о размере, массе, форме и ракурсе объекта. Основой построения «любого изображения, в том числе тонового и цветного, также является линия.

Материал (Materials) - данные, которые назначаются для поверхности или граней объекта, что придает ему определенный вид после визуализации. Материалы оказывают влияние на окраску объектов, их блеск, непрозрачность и т.п.

Рендеринг (Rendering) - процесс создания реалистичных изображений на экране, использующий математические модели и формулы для добавления цвета, тени и т.д.

Самосвечение (Self-Illumination) - создает иллюзию свечения благодаря замене любых теней на поверхности [цвето](http://edu.vvsu.ru/mod/glossary/showentry.php?courseid=4883&eid=7983&displayformat=dictionary)м рассеяния. При максимальном значении 100% тени полностью заменяются [цвет](http://edu.vvsu.ru/mod/glossary/showentry.php?courseid=4883&eid=7983&displayformat=dictionary)ом рассеяния, создавая иллюзию самосвечения.

Сегмент (Segment) - отрезок. Часть двумерной формы, которая соединяет две вершины.

Скриншот - Скриншот (от англ. screenshot) — снимок экрана. Сделать скриншот можно нажав на клавиатуре клавишу «Print Screen». После того, как вы нажали Print Screen, открывайте любую графическую программу и выбирайте там вставку изображения из [буфера](http://edu.vvsu.ru/mod/glossary/showentry.php?courseid=4883&eid=7981&displayformat=dictionary). Иногда может потребоваться сделать скриншот не всего экрана, а только область активного окна. Для этого нажмите сочетание клавиш: «Alt»+«Print Screen».

Сплайн (Spline) - совокупность вершин и соединяющих их отрезков, образующих линию.

Спот (Spot) - световой источник, похожий на точечный. Он светит не во всех направлениях, а в пределах некого конуса. Освещаются только [объекты](http://edu.vvsu.ru/mod/glossary/showentry.php?courseid=4883&eid=7956&displayformat=dictionary), попадающие в этот конус.

Текстура - художник или [дизайнер](http://edu.vvsu.ru/mod/glossary/showentry.php?courseid=4883&eid=7952&displayformat=dictionary) используют в своей работе текстуры – двухмерные картинки, на которых при помощи [цвет](http://edu.vvsu.ru/mod/glossary/showentry.php?courseid=4883&eid=7983&displayformat=dictionary)а, света и тени, они создают иллюзию, что эта поверхность каменная, шершавая, холодная, мокрая и т.д.Процесс нанесения текстуры на поверхность [объекта](http://edu.vvsu.ru/mod/glossary/showentry.php?courseid=4883&eid=7956&displayformat=dictionary) в 3D графике называется текструрированием.

Трехмерная графика (3D Graphics) - визуальное отображение трехмерной сцены или [объекта](http://edu.vvsu.ru/mod/glossary/showentry.php?courseid=4883&eid=7956&displayformat=dictionary). Для представления трехмерной графики на двумерном устройстве (дисплей) применяю[трендеринг.](http://edu.vvsu.ru/mod/glossary/showentry.php?courseid=4883&eid=7974&displayformat=dictionary)

Тулбар (Toolbar) - панель инструментальных средств, [элемент](http://edu.vvsu.ru/mod/glossary/showentry.php?courseid=4883&eid=8021&displayformat=dictionary) графического [интерфейс](http://edu.vvsu.ru/mod/glossary/showentry.php?courseid=4883&eid=8017&displayformat=dictionary)а в программах. Туториал (Tutorial) - руководство, описание, справочник, учебник.

Устройство рендеринга ([Rendering](http://edu.vvsu.ru/mod/glossary/showentry.php?courseid=4883&eid=7992&displayformat=dictionary) Engine) - часть графической системы, которая рисует 3D примитивы, такие как треугольники или другие простые многоугольники. Практически во всех реализациях системы [rendering](http://edu.vvsu.ru/mod/glossary/showentry.php?courseid=4883&eid=7992&displayformat=dictionary) engine отвечает за интерполяцию краев (границ) [объекто](http://edu.vvsu.ru/mod/glossary/showentry.php?courseid=4883&eid=7956&displayformat=dictionary)в и заполнение [пиксел](http://edu.vvsu.ru/mod/glossary/showentry.php?courseid=4883&eid=8039&displayformat=dictionary)ами многоугольников.

Фон (Background) - задний план.[Цветн](http://edu.vvsu.ru/mod/glossary/showentry.php?courseid=4883&eid=7983&displayformat=dictionary)ое или бе[сцвет](http://edu.vvsu.ru/mod/glossary/showentry.php?courseid=4883&eid=7983&displayformat=dictionary)ное поле, или картинка на которой выводятся на экран или рисуются [объекты](http://edu.vvsu.ru/mod/glossary/showentry.php?courseid=4883&eid=7956&displayformat=dictionary), которую пользователь может изменить или установить по своему желанию.

Форма (Shape) - [объект](http://edu.vvsu.ru/mod/glossary/showentry.php?courseid=4883&eid=7956&displayformat=dictionary), состоящий из одного или более [сплайно](http://edu.vvsu.ru/mod/glossary/showentry.php?courseid=4883&eid=8036&displayformat=dictionary)в.

Цвет (Color) - это индивидуальные компоненты белого света, по разному воспринимаемые человеческим глазом. Цветные мониторы используют три основных компонента цвета, на которые реагирует человеческий глаз: красный, зеленый и голубой. Цвет, который в итоге отображается на экране, образуется в

результате смешения этих трех основных цветов.

Чертеж - условное графическое изображение чего-либо (строения, механизма и т.п.) на бумаге, на кальке.

Элемент (Element) - совокупность граней на уровне по[добъект](http://edu.vvsu.ru/mod/glossary/showentry.php?courseid=4883&eid=7956&displayformat=dictionary)ов, которая считается единым графическим примитивом.

Эффект многопроходной визуализации (Multipass [rendering](http://edu.vvsu.ru/mod/glossary/showentry.php?courseid=4883&eid=7992&displayformat=dictionary) effect) - результат выполнения многопроходной визуализации одного и того же кадра. При нескольких проходах имитируется размытость движения, которая обычно регистрируется камерой при определенных условиях. В 3D Мax для этого имеются эффекты глубины резкости и размытости движения.

Приложение 1 к рабочей программе дисциплины «Компьютерные технологии в проектировании среды продвинутый курс»

### МИНИСТЕРСТВО НАУКИ И ВЫСШЕГО ОБРАЗОВАНИЯ РОССИЙСКОЙ ФЕДЕРАЦИИ

### ВЛАДИВОСТОКСКИЙ ГОСУДАРСТВЕННЫЙ УНИВЕРСИТЕТ ЭКОНОМИКИ И СЕРВИСА

### ФИЛИАЛ ВГУЭС В Г. НАХОДКЕ

### КАФЕДРА ГУМАНИТАРНЫХ И ИСКУССТВОВЕДЧЕСКИХ ДИСЦИПЛИН

Фонд оценочных средств для проведения текущего контроля и промежуточной аттестации по дисциплине (модулю)

## КОМПЬЮТЕРНЫЕ ТЕХНОЛОГИИ В ПРОЕКТИРОВАНИИ СРЕДЫ ПРОДВИНУТЫЙ КУРС

Направление и направленность (профиль) 54.03.01 Дизайн Дизайн среды

> Форма обучения очная

Находка 2020

Фонд оценочных средств для проведения текущего контроля и промежуточной аттестации обучающихся по дисциплине (модулю) Компьютерные технологии в проектировании среды продвинутый курс разработан в соответствии с требованиями ФГОС ВО по направлению подготовки 54.03.01 Дизайн (приказ Минобрнауки России от 11.08.2016 № 1004) и Порядком организации и осуществления образовательной деятельности по образовательным программам высшего образования – программам бакалавриата, программам специалитета, программам магистратуры (утв. приказом Минобрнауки России от 05.04.2017г. № 301)

### Составитель(и):

*Прусакова Василина Васильевна, член Союза дизайнеров России, доцент, Кафедра гуманитарных и искусствоведческих дисциплин, генеральный директор, ИП Прусакова В.В. «Дизайн студия «Dimension Design Group»*

Утвержден на заседании кафедры Гуманитарных и искусствоведческих дисциплин

18.03.2020 протокол № 7

Заведующий кафедрой (разработчика) В.С. Просалова

« 18 » марта 20 20 г.

Заведующий кафедрой (выпускающей) В.С. Просалова

« 18 » марта 20 20 г.

*подпись фамилия, инициалы*

*подпись фамилия, инициалы*

### **1 Перечень формируемых компетенций\***

Таблица – Перечень компетенций с указанием этапов их формирования в процессе освоения образовательной программе

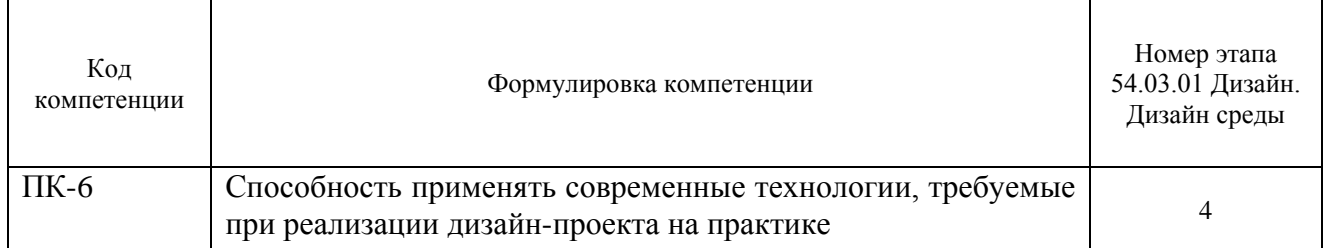

Компетенция считается сформированной на данном этапе (номер этапа таблица 1 ФОС) в случае, если полученные результаты обучения по дисциплине оценены положительно (диапазон критериев оценивания результатов обучения «зачтено», «удовлетворительно», «хорошо», «отлично»). В случае отсутствия положительной оценки компетенция на данном этапе считается несформированной.

### **2 Описание критериев оценивания планируемых результатов обучения** *ПК-6 Способность применять современные технологии, требуемые при реализации дизайн-проекта на практике*

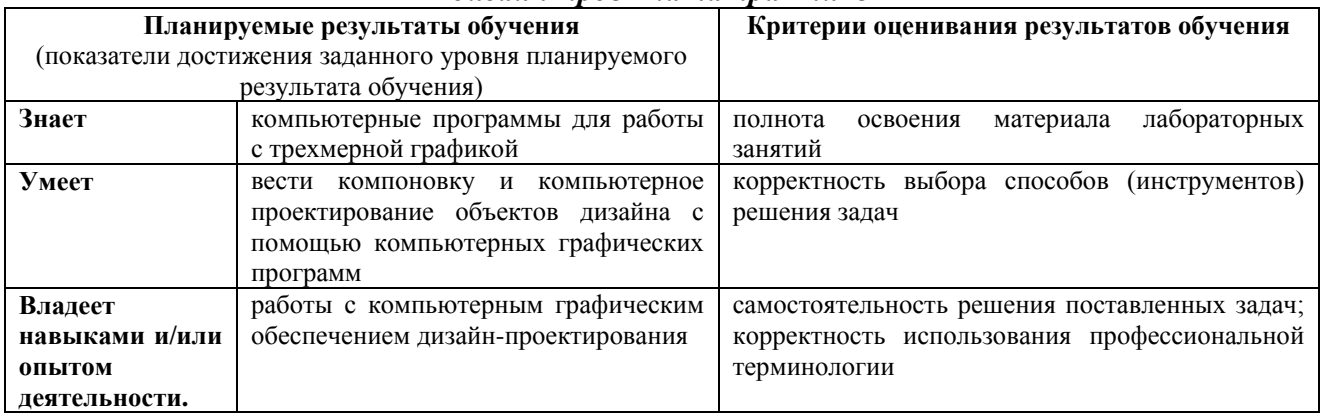

Таблица заполняется в соответствии с разделом 2 Рабочей программы дисциплины (модуля).

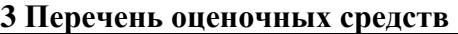

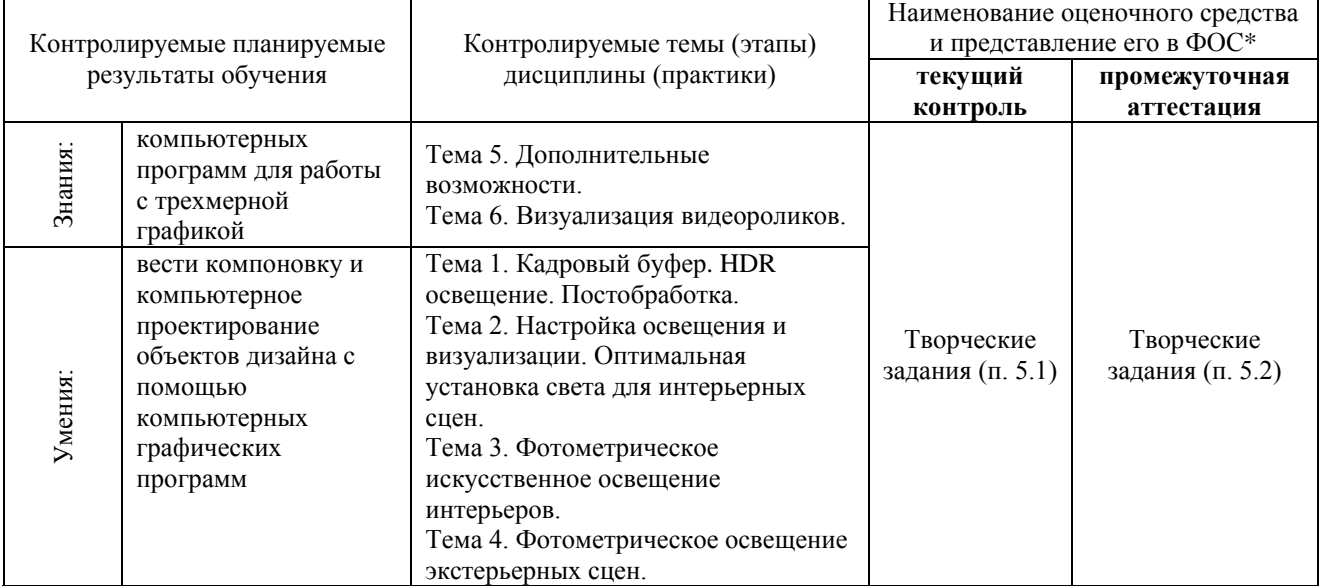

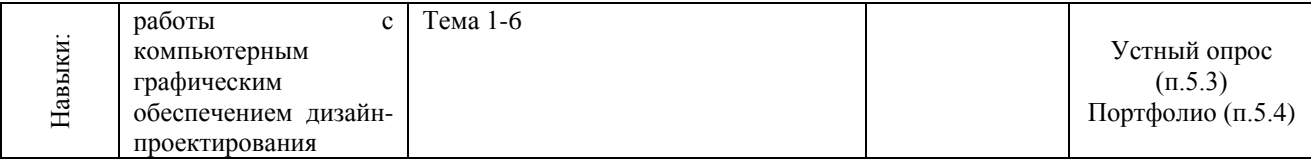

### **4 Описание процедуры оценивания**

Качество сформированности компетенций на данном этапе оценивается по результатам текущих и промежуточной аттестаций количественной оценкой, выраженной в баллах, максимальная сумма баллов по дисциплине равна 100 баллам.

Таблица 4.1 – Распределение баллов по видам учебной деятельности

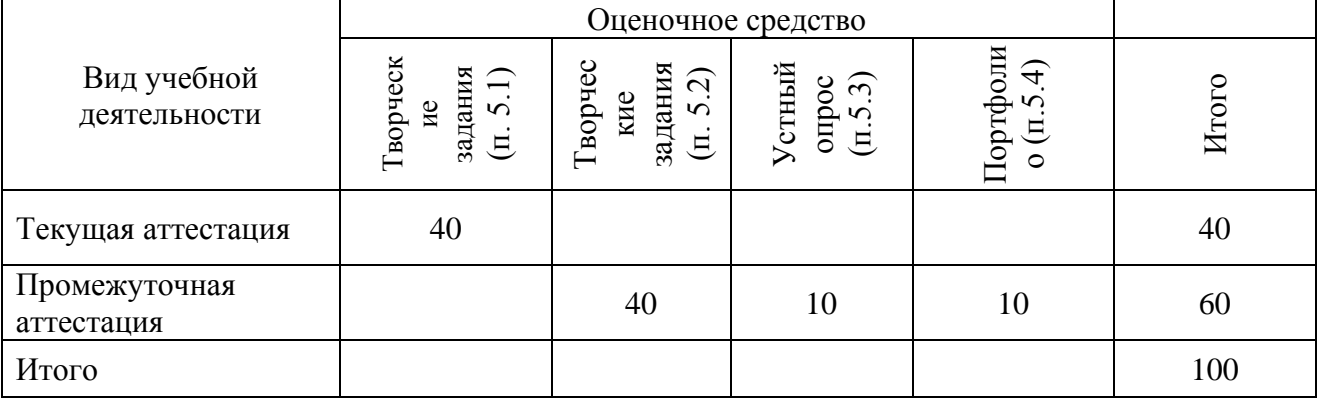

Сумма баллов, набранных студентом по всем видам учебной деятельности в рамках дисциплины, переводится в оценку в соответствии с таблицей.

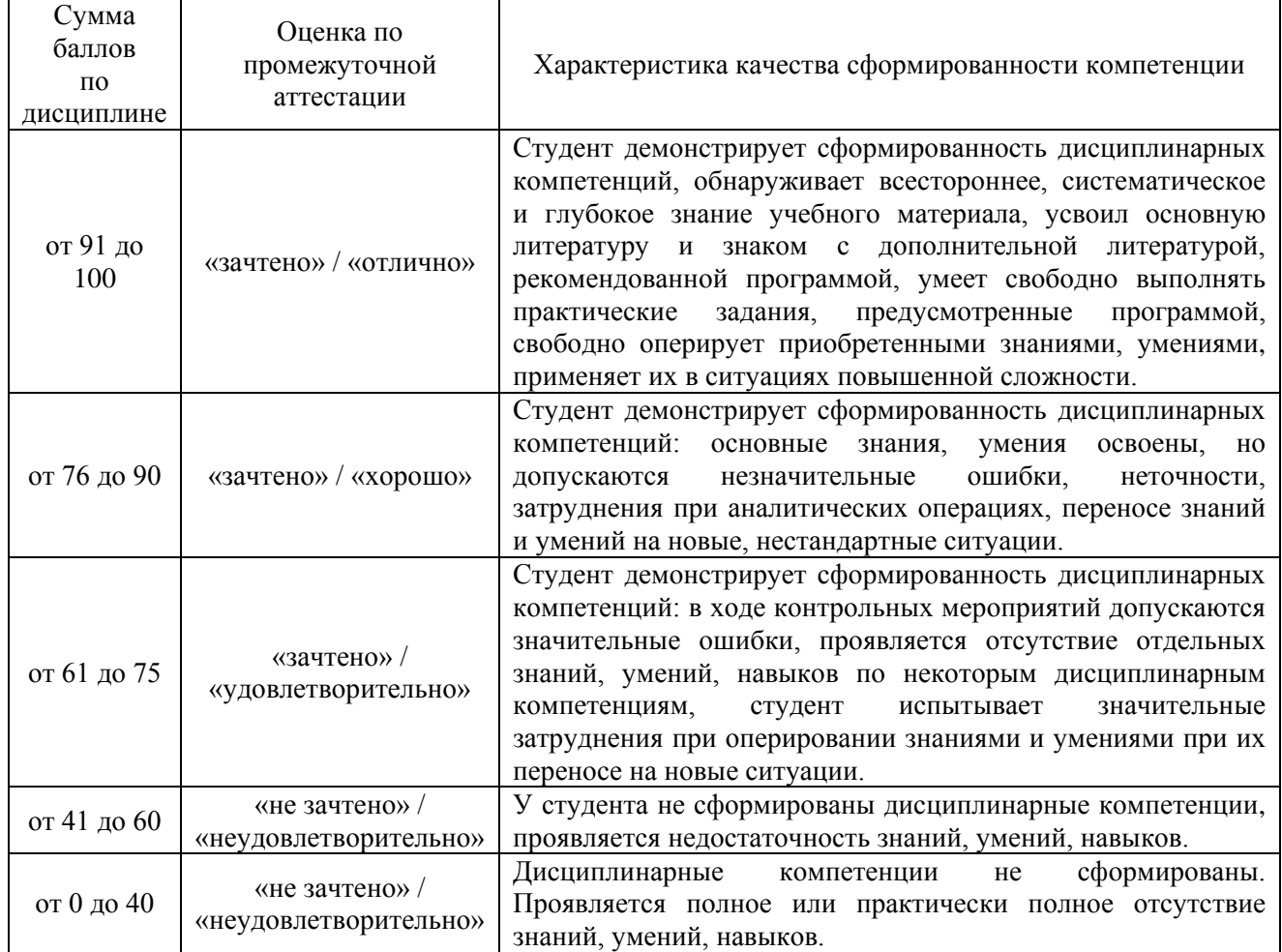

### **5 Примерные оценочные средства**

5.1 Творческие задания. Перечень тем творческих заданий.

1. Визуализация интерьерной сцены с HDR освещением и применением эффектов камеры.

2. Визуализация интерьера с использованием световых порталов и продвинутых настроек освещения.

3. Визуализация интерьера с искусственным освещением и применением оптических эффектов.

4. Визуализация экстерьера в дневное и ночное время используя физически точную модель света и без нее.

Краткие методические указания к выполнению творческих заданий.

Творческие задания выполняются по темам лабораторных работ (1-4) с использованием компьютерных графических программ **(Autodesk 3Ds Max)** по мере овладения студентами новыми знаниями. Для успешного прохождения **текущей аттестации** студенту необходимо предоставить выполненные задания по темам дисциплины в виде программных файлов **(формат .max)** и цифровых изображений **(формат JPEG)** на внешнем накопителе данных **(флешка USB)**.

Использование компьютерных графических программ направлено на понимание студентами простых и сложных графических форм, способов их отображения, без чего они не получат необходимых профессиональных компетенций.

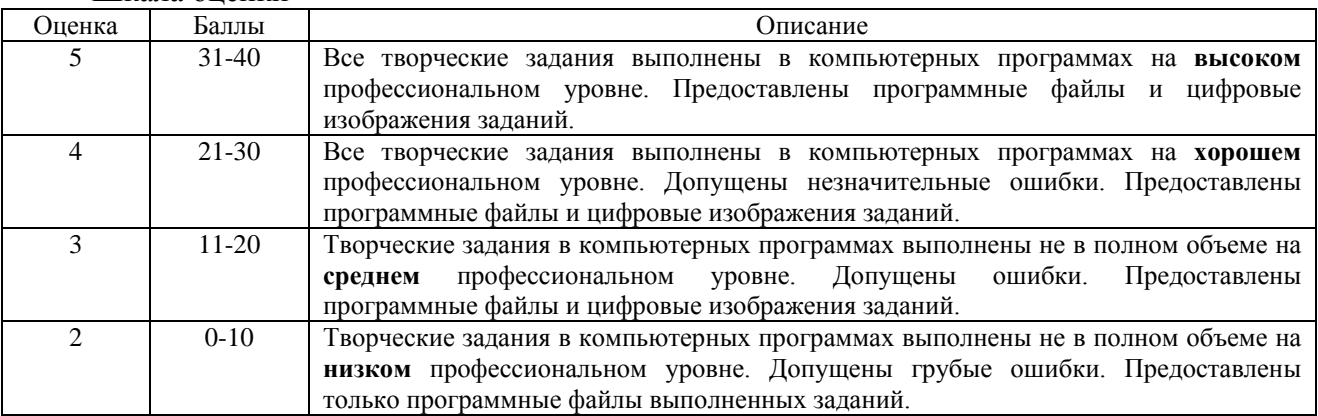

Шкала оценки

5.2 Творческие задания. Перечень тем творческих заданий.

- 1. Визуализация сцены с использованием опции Пакетный рендер.
- 2. Визуализация сцены с применением художественных эффектов.
- 3. Визуализация анимированного объекта.
- 4. Визуализация логотипа.
- 5. Визуализация чайника и лампы.
- 6. Создание видеоролика интерьерной сцены с анимацией полета камеры.

Краткие методические указания к выполнению творческих заданий.

Творческие задания выполняются по темам лабораторных работ (5-10) с использованием компьютерных графических программ **(Autodesk 3Ds Max)** по мере овладения студентами новыми знаниями. Для успешного прохождения **промежуточной аттестации** студенту необходимо предоставить на внешнем накопителе данных **(флешка USB)**:

1. программные файлы **(формат .max);**

2. цифровые изображения **всех (1-16)** выполненных заданий по дисциплине **(формат JPEG),** в виде **учебного портфолио (презентация/альбом-чертежей в формате PDF);**

3. файлы видеороликов в **формате .avi.**

#### Шкала оценки

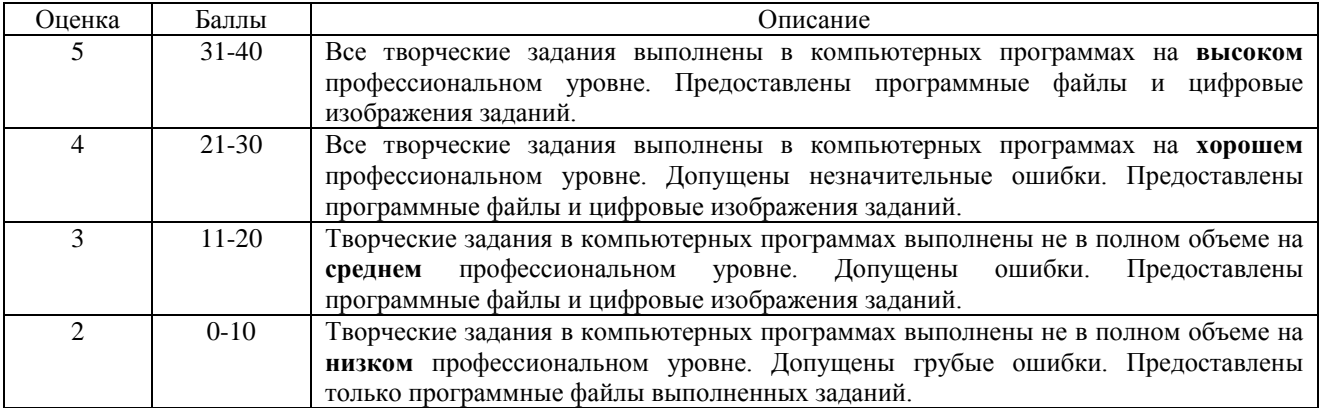

5.3 Устный опрос. Перечень вопросов.

1. Источники света Vray (окружающая среда – цвет; HDRI; VraySun+VraySky; светильники VrayLight);

- 2. Что такое Skylight portal;
- 3. Как настроить эффект глубины резкости и где его найти;

4. Как настраивать экспозицию при использовании физической модели света; Какие значения используются при дневном/ночном освещении в интерьере/экстерьере (схема физической модели света);

- 5. Для чего нужна технология Ambient Occlusion;
- 6. Схема освещения для ночной интерьерной сцены;
- 7. Использование светильника Vray Ambient light (где найти и принцип работы);
- 8. Использование светильника Vray Mesh light (где найти и принцип работы);
- 9. Пульт управления всеми светильниками в сцене (как называется и где находится);
- 10. Схема освещения ночного экстерьера;
- 11. Эффект VrayToon;
- 12. Схема освещения дневного экстерьера;
- 13. Использование системы освещения Systems Daylight (где найти принцип

работы);

- 14. Как пользоваться Vray History;
- 15. Где найти и как настроить пакетный рендер;
- 16. К какой группе эффектов относится VrayEnvironment Fog (где найти и как использовать);
	- 17. Vray Stereoscopic (где найти и принцип работы)

18. Принцип и этапы работы системы Fly Trough.

### Шкала оценки

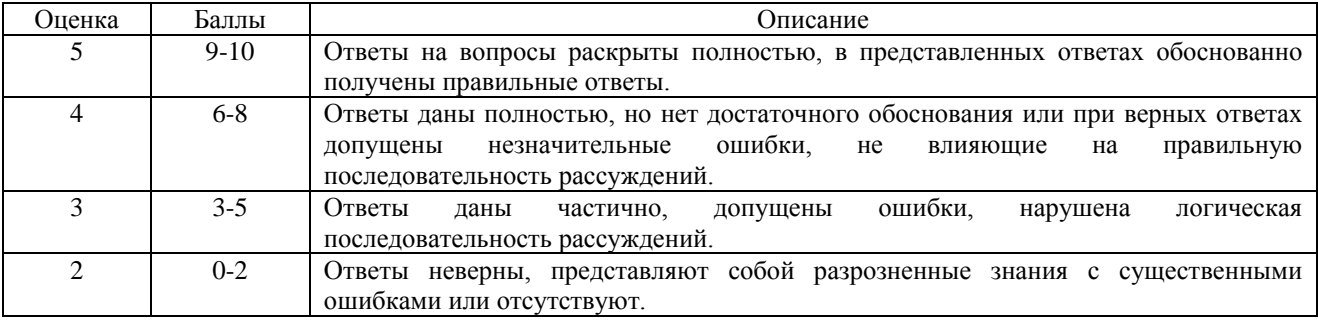

### 5.4 Портфолио.

Краткие методические указания к подготовке и защите портфолио.

Портфолио – отчет по процессу обучения, способ фиксирования, накопления и оценки индивидуальных достижений учащегося в определённый период его образовательной деятельности. Суть использования портфолио как технологии и как пакета документов -

обеспечить эффективное взаимодействие студентов с преподавателями в вузе в период обучения, а также с потенциальными работодателями до и после окончания высшего учебного заведения. Портфолио предназначен для презентации индивидуального образовательного движения студентов специализации лицам, заинтересованным в успешных выпускниках программы.

Допускается оформлять портфолио на формате **А4 горизонтальной** или **вертикальной** ориентации в зависимости от компоновки работ.

Рекомендуемый **объем портфолио** составляет **30 слайдов** / стр.

Портфолио должно быть **собрано в CorelDraw**. Оформленное портфолио следует сохранить в формате **PDF,** и предоставить к защите в электронном виде на внешнем накопителе данных **(флешка USB).** Файлы видеороликов сохранить в формате **.avi.**

Структура портфолио (см. Приложение 2):

**1. Инвариантная часть** (отражает уровень достижения академических знаний обучающегося по дисциплине)

• 1 слайд / стр. - название портфолио, дисциплина, Ф.И.О. студента, группа;

• 2-18 слайд / стр. – изображения выполненных творческих работ по дисциплине, с указанием номера и названия темы/задания;

• 19-20 слайд / стр. - список литературы или интернет-ресурсов, которые дополнительно использовались для освоения дисциплины и самообразования.

**2. Вариативная часть** (отражает уровень самостоятельной подготовки обучающегося по дисциплине и внешних достижений, связанных с компьютерными технологиями)

• 21-30 слайд / стр. - изображения индивидуальных разработок (дополнительные творческие и/или самостоятельные работы).

Защита портфолио представляет собой процесс презентации студентом всех выполненных творческих заданий по дисциплине с устными комментариями. Шкала оценки

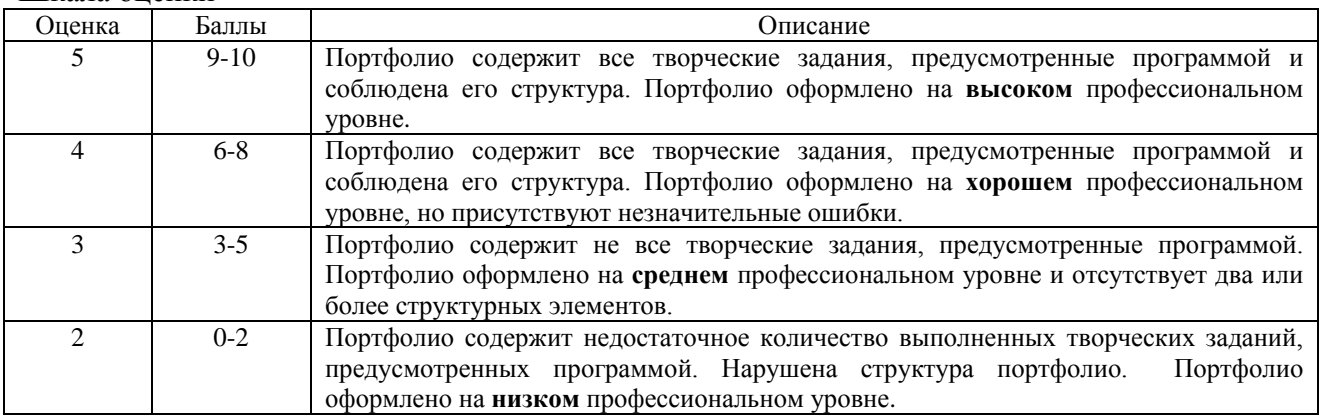